## **[SKU:DFR0575 \(https://www.dfrobot.com/product-1798.html\)](https://www.dfrobot.com/product-1798.html)**

<span id="page-0-0"></span>(https://www.dfrobot.com/product-1798.html)

## **Introduction**

Beetle ESP32 is a simplified version of FireBeetle-ESP32. It is equipped with the powerful functions and extensive range of applications similar to FireBeetle-ESP32, [which extremely suits for one-off DIY projects and wearable devices. The features of](https://www.dfrobot.com/product-1798.html) this product include:

- A small size of 35mm×34mm
- Enable users to directly download and debug programs through Micro USB, free from programmer.
- Large-scale I/O ports with gold plating, easy to screw wire on it or to sew the board on the clothes with wires, no need to solder.
- A group of gold plating power interfaces of honeycomb type, convenient to use.
- Integrate WIFI and Bluetooth

Beetle Esp32 is compatible with Arduino , and the board type should be selected as "FireBeetle-ESP32".

# **Specification**

- USB Supply Voltage: 5.0V
- VIN Supply Voltage: DC 3.5-6.5V
- Processor: Tensilica LX6 dual-core processor (One for high speed connection; one for independent programing )
- Frequency: 240MHz
- SRAM: 520KB
- Flash: 16MB
- Wi-Fi Standard: FCC/CE/TELEC/KCC
- Wi-Fi Protocol: 802.11 b/g/n/d/e/i/k/r (802.11n, high speed can reach to 150 Mbps), converge A-MPDU and A-MSDU, supporting 0.4us protecting interval.
- Frequency Range: 2.4~2.5GHz
- Bluetooth Protocol: comply with BR/EDR/BLE standard of Bluetooth v4.2.
- On-chip Clock: 40MHz crystal and 32.768 KHz crystal
- Digital Interface: D2, D3, D4, D7
- Analog Interface: A0, A1, A2, A3
- $-$  I2C: 1
- Serial Port: 1
- $\bullet$  Dimension:  $35 \times 34$ mm/1.38 $\times$ 1.34"

# **Pinout**

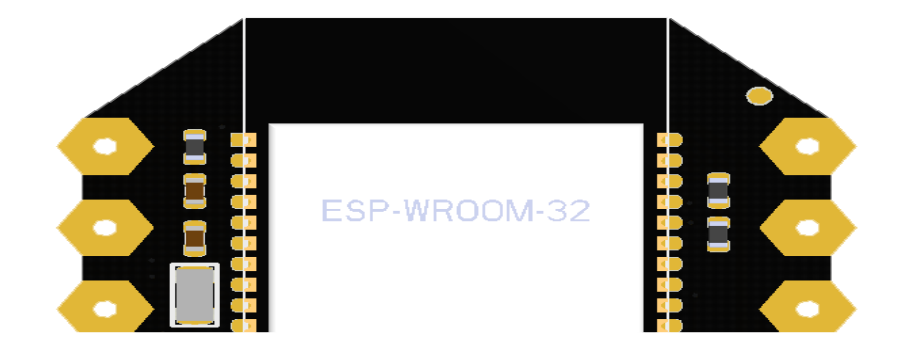

#### Beetle ESP32 Pinout Table

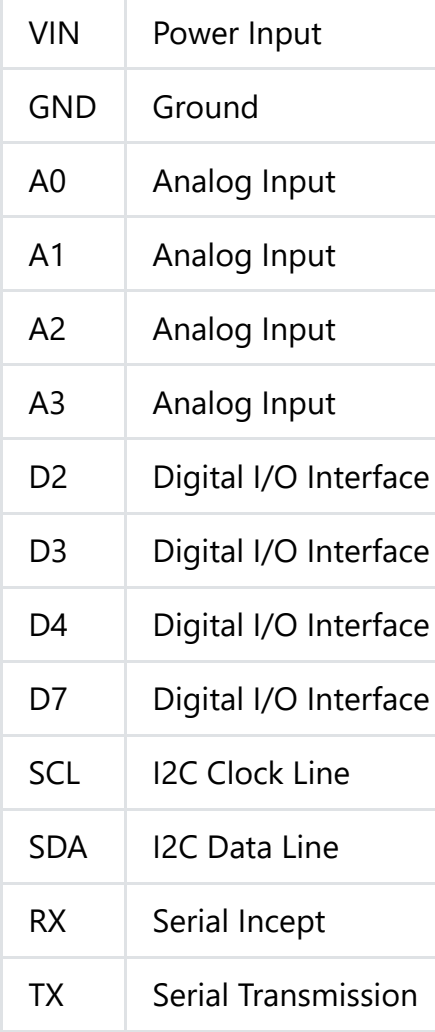

# **Tutorial**

Beetle ESP32 adopts CH340 serial chip that can be used without driver among most devices. If you find the driver is not installed automatically

[after plugging into the device, you can install it manually: click to download the CH340 driver program](https://www.dfrobot.com.cn/images/upload/File/DFR0489/201709061014334z925t.zip) (https://www.dfrobot.com.cn/images/upload/File/DFR0489/201709061014334z925t.zip).

## **Set Arduino IDE Development Environment**

- Plug FireBeetle to your computer, install the driver manually.
- Add FireBeetle Board URL to Arduino IDE
- Open Arduino IDE, **File->Preferences**, find **Additional Boards Manager URLs**, copy the below link, and paste in the blank.

[http://download.dfrobot.top/FireBeetle/package\\_esp32\\_index.json \(http://download.dfrobot.top/FireBeetle/package\\_esp32\\_index.json\)](http://download.dfrobot.top/FireBeetle/package_esp32_index.json)

Beetle ESP32 adopts CH340 serial chip that can be used without driver among most devices. If you find the driver is not installed automatically

File->Preferences

paste url here

- Click **OK**
- Open **Tools->Board->Boards Manager**, waiting automatic update. You'll find **FireBeetle-ESP32**

Now, the development environment has been installed, you can use it like a normal Arduino board.

## **Sample Code - Blink**

The default LED for Beetle Board-ESP32 is D9, input following code:

```
// the setup function runs once when you press reset or power the board
void setup() {
 // initialize digital pin LED_BUILTIN as an output.
 pinMode(D9, OUTPUT);
}
// the loop function runs over and over again forever
void loop() {
 digitalWrite(D9, HIGH); // turn the LED on (HIGH is the voltage level)
 delay(1000); // wait for a second
 digitalWrite(D9, LOW); \frac{1}{1} turn the LED off by making the voltage LOW
 delay(1000); // wait for a second
```
# **FAQ**

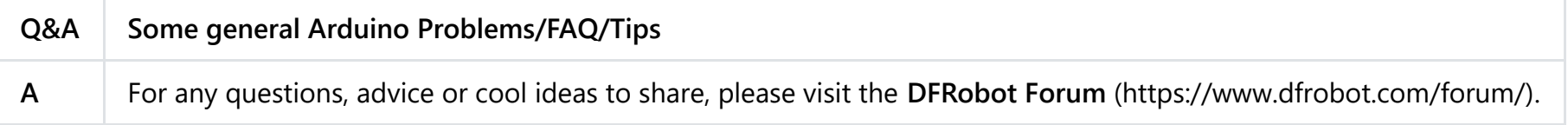

## **More Documents**

- Arduino Course Library Files (https://github.com/DFRobot/Arduino-Course-Library-[Files/raw/ba6d68d3e17088a9648186237965636479040f93/201705251608388bxa1v.rar\)](https://github.com/DFRobot/Arduino-Course-Library-Files/raw/ba6d68d3e17088a9648186237965636479040f93/201705251608388bxa1v.rar)
- [FireBeetle Arduino Bluetooth Examples \(https://github.com/Chocho2017/DFRobot\\_ESP32\\_WiFiBLE\)](https://github.com/Chocho2017/DFRobot_ESP32_WiFiBLE)
- [Schematic \(https://github.com/Strictus/DFRobot/raw/master/DFR0575/%5BDFR0575%5D\(V1.0\)-SCH.PDF\)](https://github.com/Strictus/DFRobot/raw/master/DFR0575/%5BDFR0575%5D(V1.0)-SCH.PDF)
- [User Manual \(https://github.com/Robert-MARKII/Document/raw/master/FireBeetle%20Board-ESP32%20User%20Manual%20update.pdf\)](https://github.com/Robert-MARKII/Document/raw/master/FireBeetle%20Board-ESP32%20User%20Manual%20update.pdf)
- [DFR0575-Schematics.pdf \(https://dfimg.dfrobot.com/nobody/wiki/7b54fd959282196194c6370a9b2a8f2d.pdf\)](https://dfimg.dfrobot.com/nobody/wiki/7b54fd959282196194c6370a9b2a8f2d.pdf)
- [DFR0575-Dimension.png \(https://dfimg.dfrobot.com/nobody/wiki/1e08b07556563f8df4db4bab7c9350db.png\)](https://dfimg.dfrobot.com/nobody/wiki/1e08b07556563f8df4db4bab7c9350db.png)

 Get **Beetle ESP32 Microcontroller** [\(https://www.dfrobot.com/product-1798.html\)](https://www.dfrobot.com/product-1798.html) from DFRobot Store or **DFRobot Distributor**. [\(https://www.dfrobot.com/index.php?route=information/distributorslogo\)](https://www.dfrobot.com/index.php?route=information/distributorslogo)

#### **[Turn to the Top](#page-0-0)**